УДК 004.92

ż

# **Создание эффекта блума в графическом редакторе Unreal Engine 4**

*Клинский Станислав Дмитриевич Приамурский государственный университет имени Шолом-Алейхема Студент* 

### **Аннотация**

В данной статье рассматривается и описывается создание эффекта блума, который создает размытие света в графическом движке Unreal Engine 4. Данный эффект требуется для реалистичного рассеивания света на объектах. **Ключевые слова:** Игра, Графика, Unreal Engine 4,

# **Creating a bloom effect in the graphics editor Unreal Engine 4**

*Klinskij Stanislaw Dmitrievich Sholom-Aleichem Priamursky State University Student* 

### **Abstract**

This article discusses and describes how to create a bloom effect that creates a blur of light in the Unreal Engine 4. This effect is required to realistically scatter light on objects.

**Keywords:** Game, Graphics, Unreal Engine 4

Всё больше набирает популярность графический движок Unreal Engine 4, в котором создают самые разны проекты как для игровой индустрии, так и для киноиндустрии. Он полезен тем, что позволяет создавать несуществующие миры в довольно реалистичном виде, для компьютерных игр, наполненных взаимодействием с окружением. Так же киностудии используют его для создания специальных графических эффектов. В науке его используют для разработки симуляторов и проведения исследований

Цель данной статьи рассмотреть возможности движка Unreal Engine 4 в компьютерной графике и создание реалистичного эффекта блум.

К. Крамплер, А. Куксон, Р. Даулингсока рассмотрели возможности создания компьютерной игры [1]. В данной работе М. Маккефри описал технологию разработки игр в виртуальной реальности [2]. М.Е. Базилевич, О.А. Борисова, Е.В. Мазур продемонстрировали возможности разрушения в своей статье [3]. Так же сами создатели графического движка создали документацию для знакомства с интерфейсом и для создания пробных проектов [4]. На сайте habr.com сообщество разработчиков на Unreal Engine 4 публикует множество своих достижений, в том числе и дизайн игр [5].

Bloom – это особое явление, наблюдаемое в реальном мире, которое можно использовать для придания эффекта свечения ярким участкам

ż

изображения. Свечения можно заметить, если смотреть на яркий и светлый объект, расположенный на гораздо более темном фоне. В этом случае наблюдаются и другие эффекты, такие как блики, но они не входят в понятие обычного Блума.

Для демонстрации эффекта создадим источник света (рис.1).

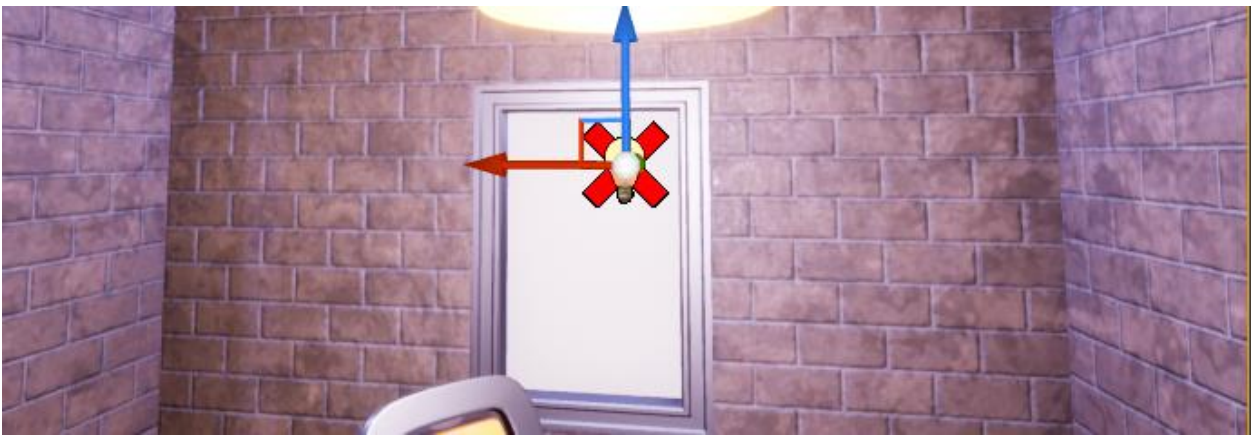

Рисунок 1 - Источник света

Для полноценности усилим яркость источника света до максимума (рис.2).

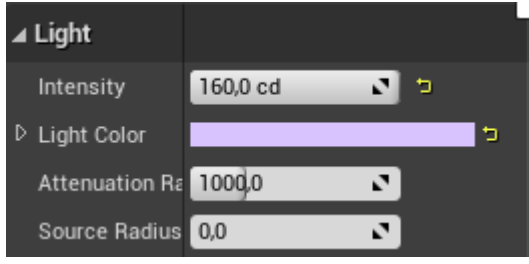

Рисунок 2 - Настройка силы света

Источник света теперь довольно яркий в темноте, но без должного эффекта свечения (рис.3).

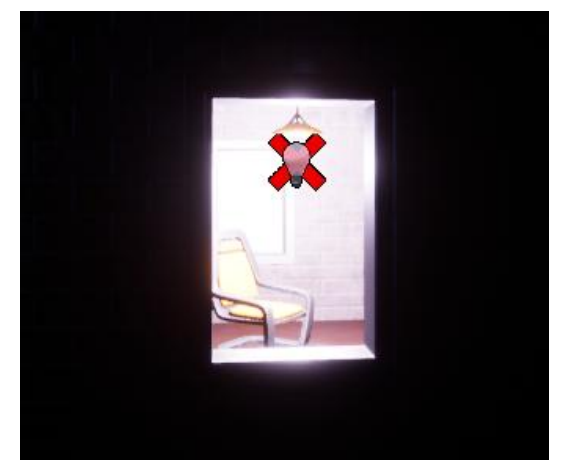

Рисунок 3 - Источник света без Bloom

ż

Теперь необходимо к источнику света добавить компонент, который отобразится в списке компонентов (рис.4).

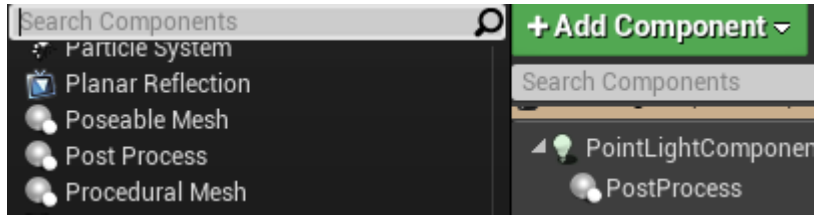

Рисунок 4 - Post Process в списке компонентов

В Post Process необходимо открыть вкладку Lens и открыть подраздел Bloom и поставить метки напротив опций Method и Intensity (рис.5).

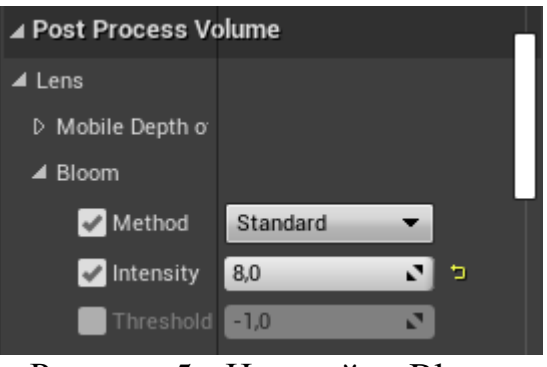

Рисунок 5 - Настройки Bloom

После чего получится желаемый результат (рис.6).

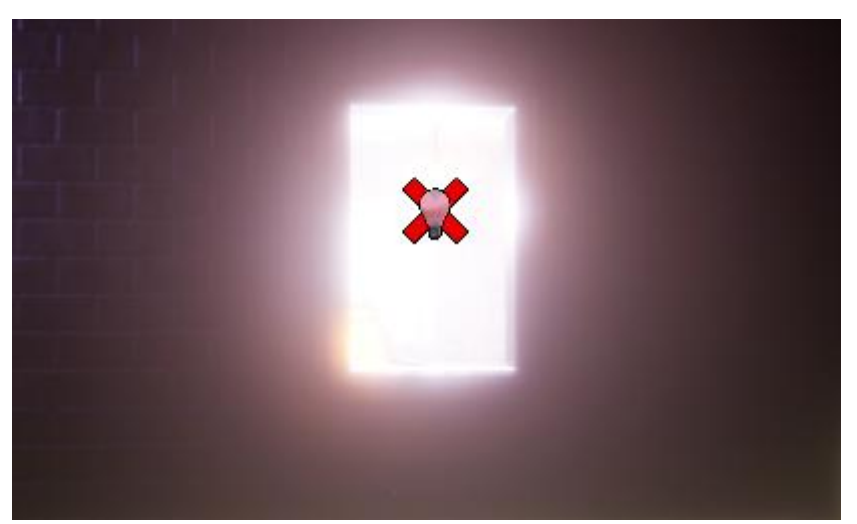

Рисунок 6 - Итог настройки

Были проанализированы существующие аналоги графических редакторов и Unreal Engine 4 был выбран как очень функциональный и гибкий в настройках, и методах разработок, редактор. Во время изучения ż

возможностей был полученный ценный опыт работы с этим средством разработки.

В итоге был добавлен эффект, который добавляет реализма изображению, который можно использовать в особенных сценах в фильмах или в специальных сценах игр.

### **Библиографический список**

- 1. Крамплер K., Куксон А., Даулингсока Р. Разработка игр на Unreal Engine 4 за 24 часа. М.: Бомбора, 2019. 529 с.
- 2. Маккефри М. Unreal Engine VR для разработчиков. М.: Бомбора, 2017. 243 с.
- 3. Базилевич М.Е., Борисова О.А., Мазур Е.В. Игровой движок unreal engine: визуализация и "разрушаемая" архитектура // Дальний Восток: проблемы развития архитектурно-строительного комплекса. 2019. Т. 1. № 2. С. 17- 20.
- 4. Эффекты постобработки: Официальная документация графического движка Unreal Engine 4 URL: https://docs.unrealengine.com/en-US/RenderingAndGraphics/PostProcessEffects/index.html (Дата обращения 30.01.21)
- 5. Работа с постобработкой в Unreal Engine 4 URL: https://habr.com/ru/post/350172/ (дата обращения 30.01.21)